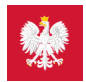

# [pacjent.gov.pl](http://pacjent.gov.pl/)

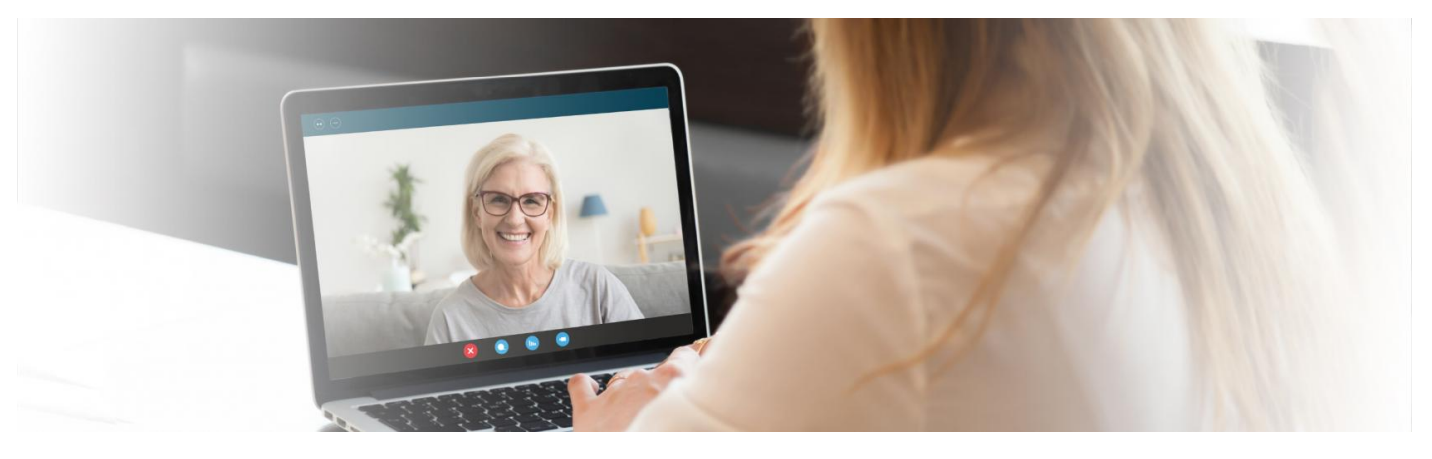

#### e-Doradca NFZ – nowa usługa

e-Doradca NFZ to bezpłatna usługa, która umożliwia konsultację z pracownikiem oddziału NFZ bez wychodzenia z domu – przez spotkanie wideo

Od 24 stycznia 2022 r. do odwołania zmieniony został sposób obsługi bezpośredniej. Obsługa klientów odbywa się w formie telefonicznej, e-mailowej oraz stacjonarnej, po wcześniejszym umówieniu wizyty. Uruchomiono także nową usługę: e-Doradca NFZ.

## Korzyści skorzystania z e-Doradcy

- otrzymujesz potrzebne informacje ogólne
- oszczędzasz czas
- nie musisz stać w kolejce
- nie musisz wychodzić z domu
- masz wizytę w konkretnym, zaplanowanym czasie.

#### Jakie informacje otrzymasz

Dzięki e-Doradcy porozmawiasz na tematy zawierające informacje ogólne, takie jak:

- ubezpieczenie zdrowotne
- prawo do świadczeń zdrowotnych
- leczenie uzdrowiskowe
- prawa pacjenta, skargi
- zasady udzielenia świadczeń i uprawnienia szczególne (krwiodawcy, kombatanci)
- ubezpieczenie dobrowolne, wysokość składki
- refundacja irealizacja zleceń na wyroby medyczne
- zwrot kosztów leczenia
- placówki medyczne idostępne terminy leczenia
- transport pacjenta
- profil zaufany
- zasady wypełniania wniosków
- profilaktyka ipromocja zdrowia, portal diety.nfz.gov.pl
- zasady wypełniania iskładania wniosków o EKUZ oraz certyfikatu zastępującego EKUZ
- zasady leczenia na terytorium UE i EFTA
- **·** leczenie planowane.

Podczas spotkania pracownik nie będzie weryfikował Twojej tożsamości. Odpowie na pytania ogólne, nie rozwiąże jednak Twojej indywidualnej sprawy, dotyczącej np. statusu **ubezpieczenia bądź braku dostępu do Internetowego Konta Pacjenta dziecka.**

### Kiedy możesz skontaktować się z e-Doradcą

Usługa działa w dni robocze od 8:00 do 16:00, po wcześniejszej rezerwacji wizyty.

#### Jak umówić się w ramach z e-Doradcą

- **1.** Kliknij w link **<https://e-doradca.nfz.gov.pl/>**
- **2.** Wybierz województwo.
- **3.** Wybierz dzień i godzinę spotkania.
- **4.** Wybierz temat spotkania.
- **5.** Podaj swój adres e-mail.
- **6.** Zaznacz odpowiednie zgody dotyczące przetwarzania danych osobowych oraz przetwarzania wizerunku w postaci obrazu igłosu.
- Po zarezerwowaniu spotkania otrzymasz potwierdzenie na adres e-mail wraz z linkiem do spotkania. Jeżeli zrobisz rezerwację po godzinie 16:00, link do spotkania otrzymasz w **7.**kolejnym dniu roboczym.

**8.** W wyznaczonym terminie kliknij w link ipołączysz się z pracownikiemNFZ.

Czas spotkania z wynosi 20 minut. Gdy spotkanie się przedłuży, pracownik NFZ może je zakończyć ze względu na kolejne zaplanowane spotkanie z klientem.

# Jak przygotować się do spotkania

- wybierz odpowiednie miejsce, które zapewni prywatność i ciszę podczas spotkania, z neutralnym tłem
- przygotuj komputer z kamerą i mikrofonem, laptop, tablet lub smartfon z dostępem do internetu.

**Zadbaj o swoje bezpieczeństwo. Nie udostępniaj innym osobom zrzutów ekranu oraz nagrań ze spotkania.**

**Poznaj szczegółowe informacje o warunkach [technicznych,](https://www.nfz.gov.pl/aktualnosci/aktualnosci-centrali/skontaktuj-sie-z-e-doradca-nfz-nie-wychodzac-z-domu,8133.html) jakie musisz spełnić.**

Wygenerowano: 03.01.2025 r. 03:26:32

**[e-Doradca](http://pacjent.gov.pl/print/pdf/node/2533) NFZ – nowa usługa**